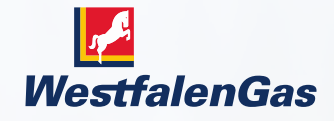

# Das Dings für mehr.

Digitale Füllstandsmessung: Kurzanleitung Datacenter.

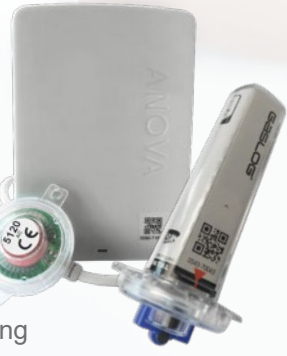

Westfalen AG | Bereich Energieversorgung

# Willkommen im Datacenter.

Wie viel Flüssiggas ist noch im Tank?

Wie lange reicht der Vorrat noch?

Wie ist die Verbrauchsentwicklung?

**Jetzt sehen Sie es aus der Ferne. In Ihrem persönlichen Westfalengas-DataCenter.**

# **Thomas J.** Willkommen. Sie sind angemeldet als **BENACHRICHTIGUNGEN** Es liegen keine Meldungen vor.  $\blacktriangleright$  Nachrichtenarchiv alle Apps anzeigen Industriega **Simple View Gas Overview Statistik**

jetzt starten  $\sum$ 

jetzt starten  $\sum$ 

21.02.2022 **1**

jetzt starten

## Hereinspaziert: Einloggen.

### **Webadresse Datacenter**

<https://westfalen.com/fuellstandsdaten>

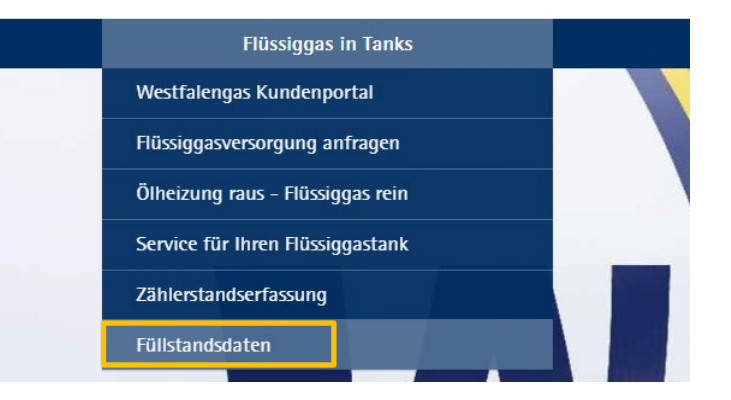

### **Log-in**

### Anmelden

Nach der Erstanmeldung erhalten Sie eine Mail mit der Bitte, Ihre Mailadresse zu bestätigen. Erst danach ist Ihr Zugang dauerhaft aktiv.

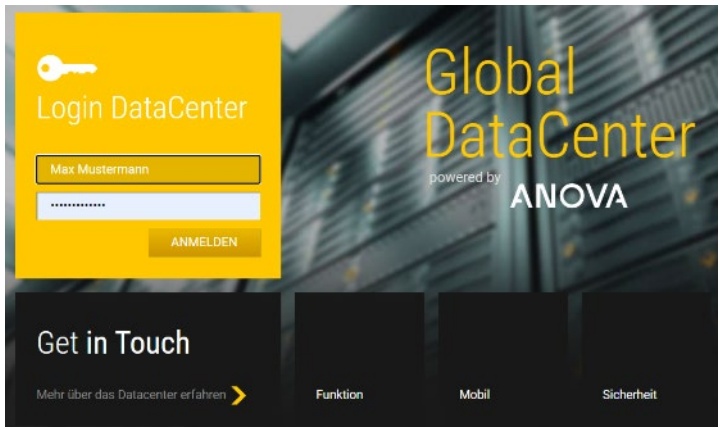

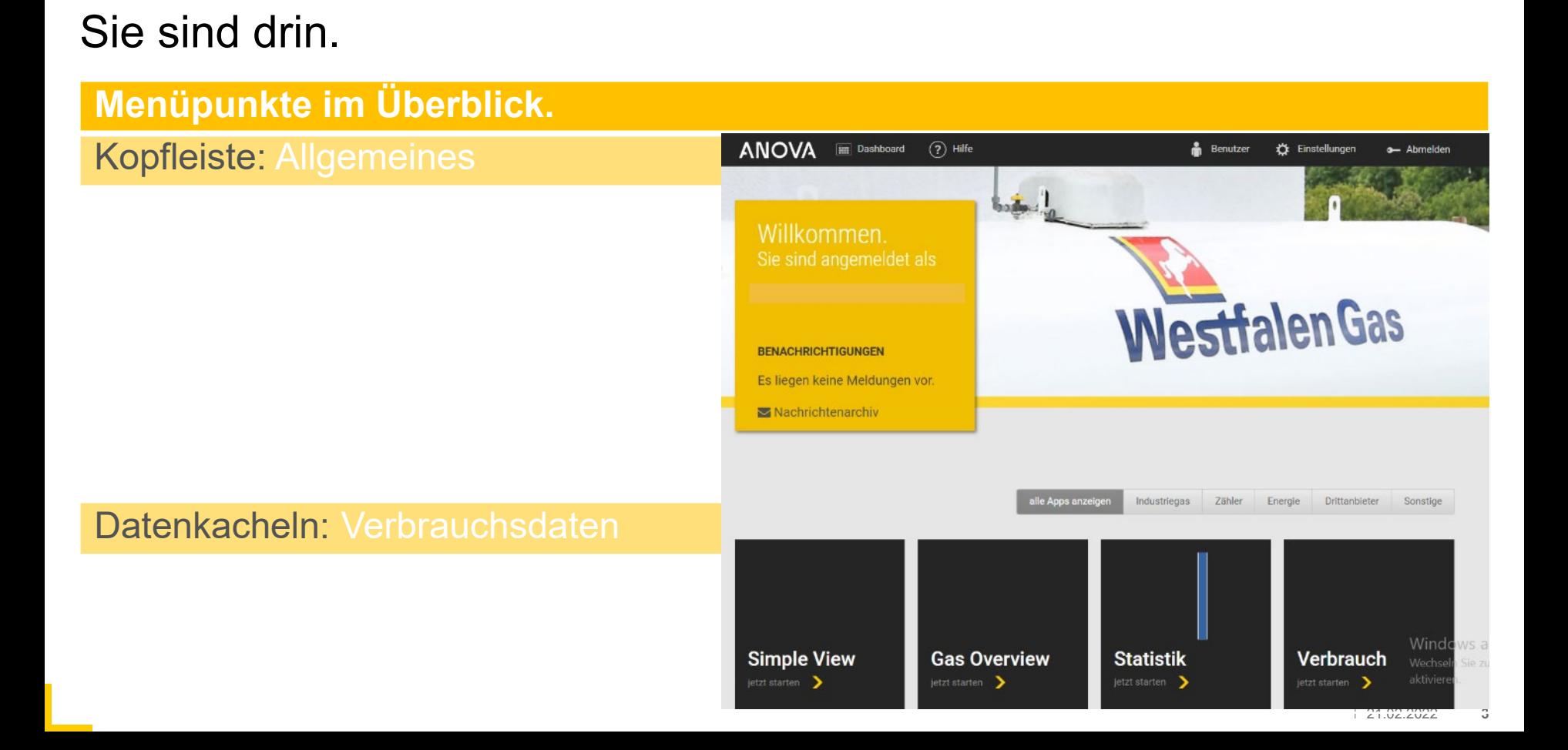

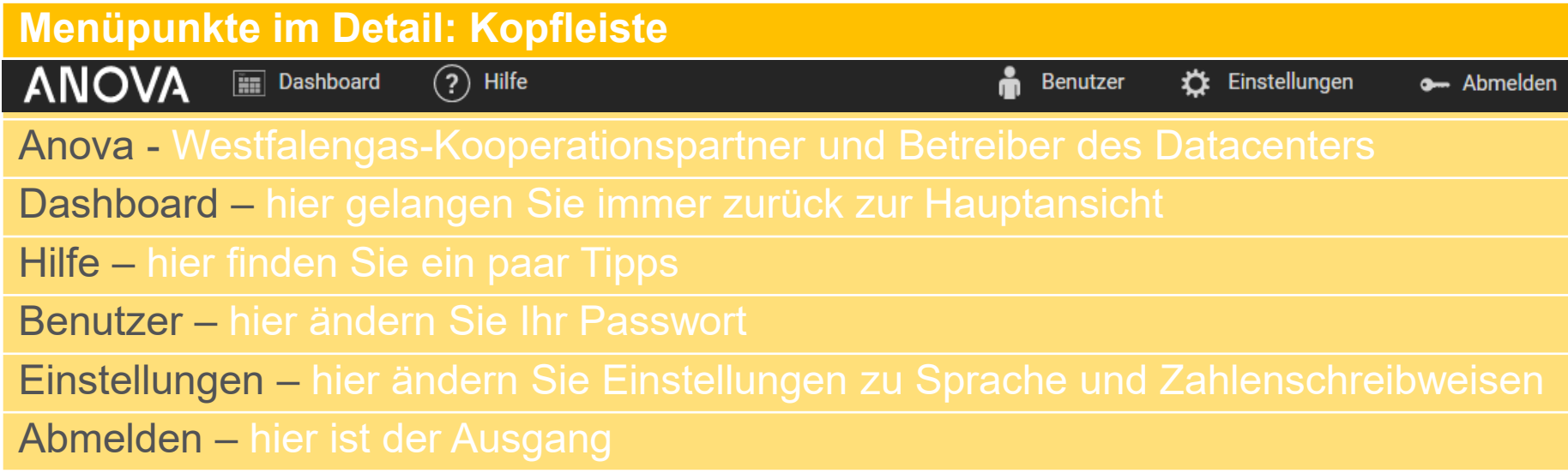

### **Menüpunkte im Detail: Passwort ändern.**

### **Benutzer**

Benutzemame

Max Mustermann

**E-Mail-Adresse** 

m.mustermann@test23456.de

#### PASSWORT ÄNDERN

altes Passwort

**Passwort** 

Passwort wiederholen

Änderungen speichern

### > Menüpunkt Benutzer

> altes Passwort eingeben

> neues Passwort eingeben (mind. 8 Zeichen)

> neues Passwort wiederholen

> Änderungen speichern

> Empfehlung: Ändern Sie Ihr Passwort regelmäßig.

### **Menüpunkte im Detail: Datenkachel Simple View.**

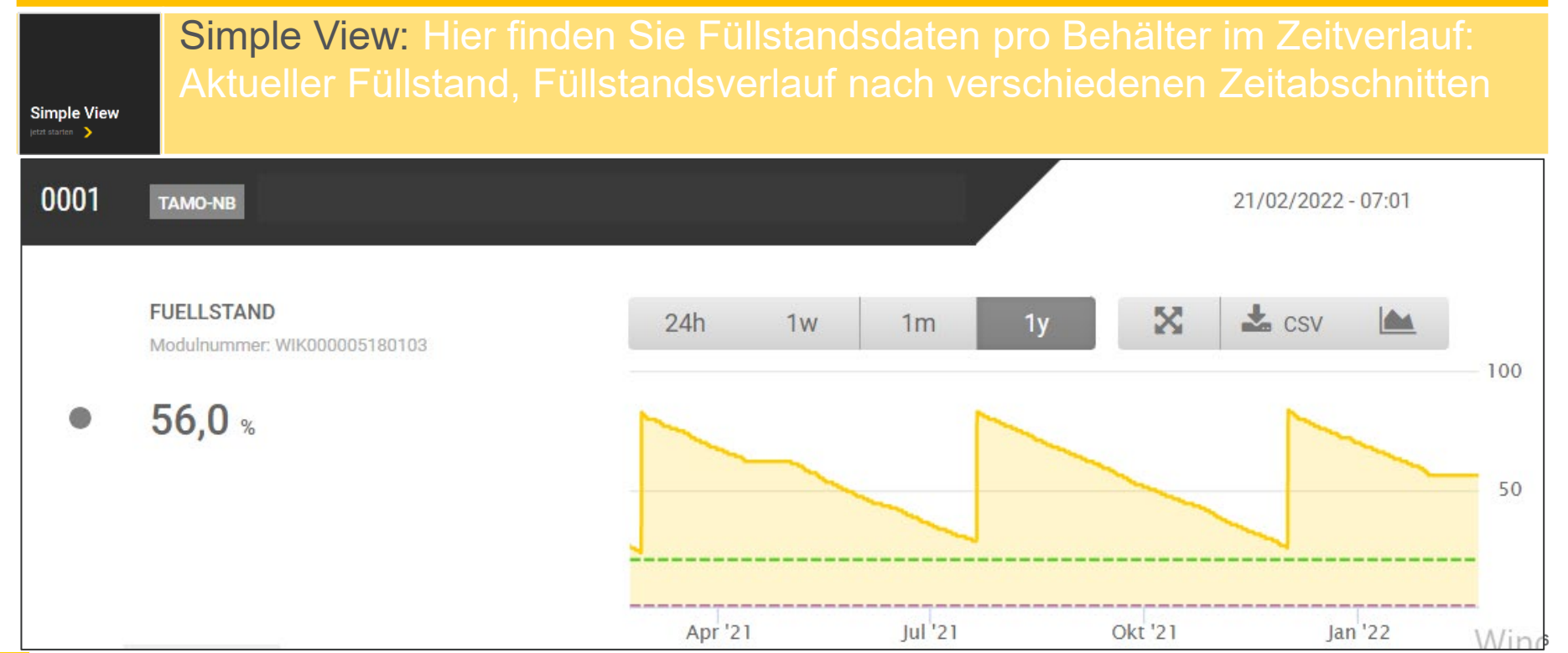

### **Menüpunkte im Detail: Datenkachel Gas Overwiew.**

Gas Overview: Hier finden Sie eine Gesamtübersicht zu Füllstand und

**Gas Overview** etzt starten >

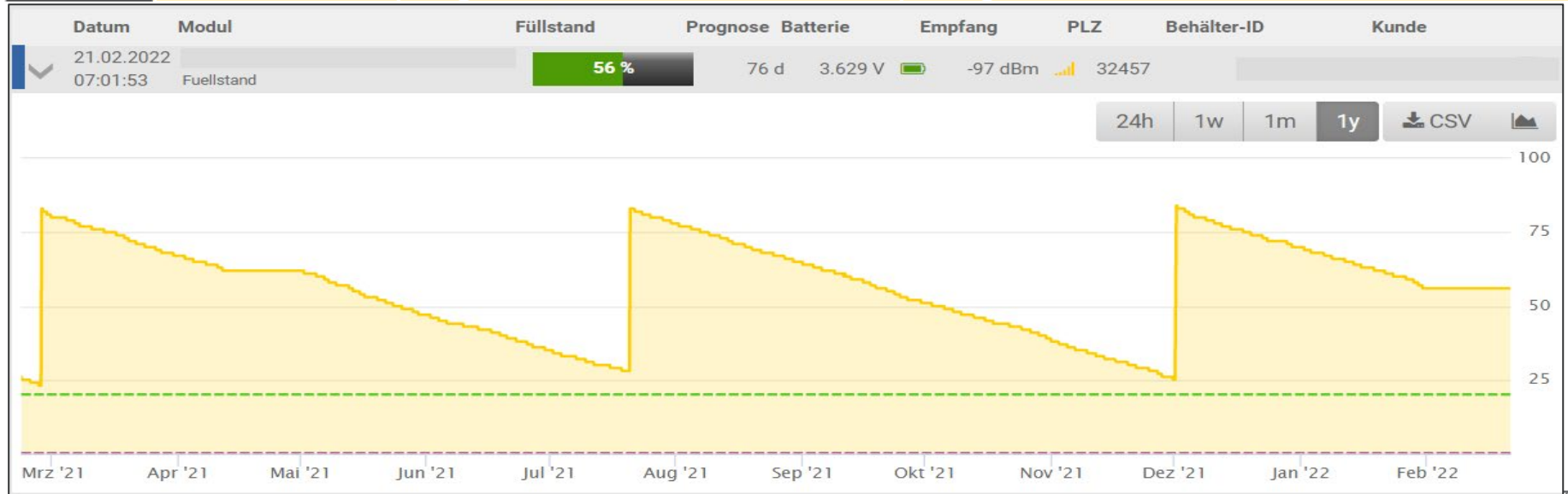

### **Menüpunkte im Detail: Weitere Datenkacheln.**

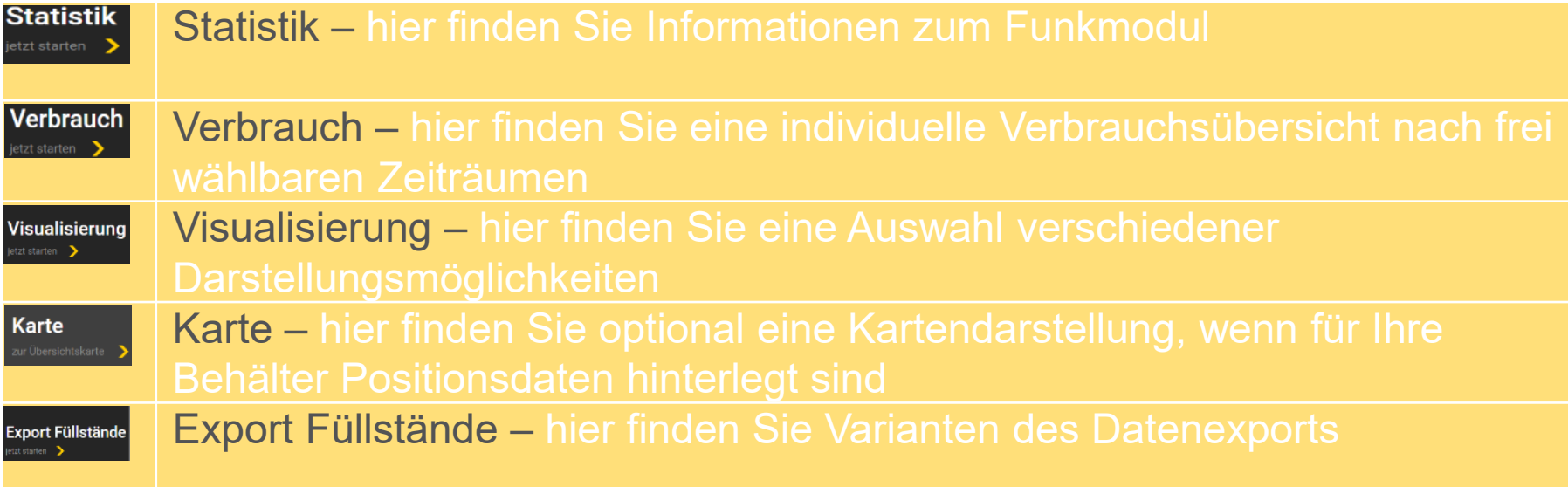

# Kontakt bei Fragen.

**So erreichen Sie Ihre Westfalengas-Energieexperten.**

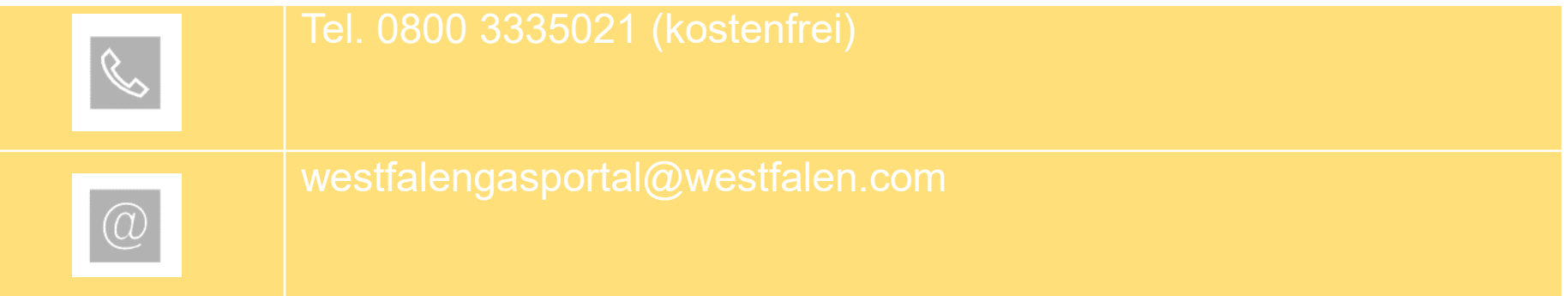

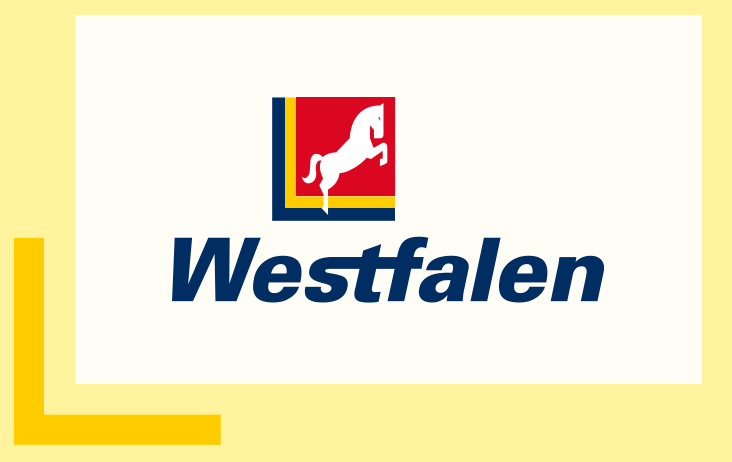